# Le Kit du Photographe par WPMarmite

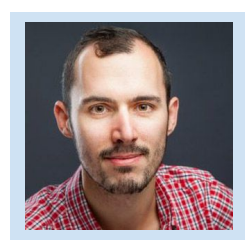

Merci d'avoir lu mon article consacré aux sites de [photographes](https://wpmarmite.com/theme-wordpress-photo/) et d'avoir téléchargé ce kit. J'espère que ces conseils supplémentaires vous aideront à enchanter vos visiteurs à trouver de nouveaux clients !

Bonne lecture et à bientôt sur [WPMarmite.com](http://wpmarmite.com/)

Comme convenu, voici :

### 15 Conseils pour votre site de photographe réussi

Dans l'article, j'ai partagé 10 conseils pour un site de photographe réussi. Je vous les rappelle :

- 1. Restez simple
- 2. Soyez rapide
- 3. Pensez à votre SEO
- 4. Soyez simple à contacter
- 5. Oubliez la musique
- 6. Soyez spécialisé
- 7. Différenciez-vous
- 8. Activez-vous sur les réseaux sociaux
- 9. Intégrez des albums photo
- 10. Adoptez le responsive… et abandonnez le flash

Pour aller plus loin, voici 5 autres conseils à appliquer sur votre site :

#### 1. Ne montrez pas tout

Tout comme on ne raconte pas toute sa vie à une personne que l'on vient de rencontrer, ne mettez pas tout le contenu de votre carte mémoire sur votre site.

Il n'y a aucun intérêt à montrer les shooting dont vous êtes le moins fier. **Présentez seulement vos meilleurs clichés pour montrer votre talent.**

### 2. Intégrez des appels à l'action

Je visite énormément de sites qui n'osent pas demander à leurs visiteurs de passer à l'action. C'est une grave erreur.

*Si vous proposez des prestations de qualité, vous desservez vos visiteurs en ne leur demandant pas de vous contacter.*

Par exemple, faites en sorte d'intégrer un bouton ou un lien vers votre page contact ou devis dans chaque galerie (en plus de votre menu).

#### 3. Affichez votre nom

N'ayez pas peur et mettez-vous en avant, sinon comment voulez-vous que l'on vous trouve ? Si vous décidez de rester un photographe indépendant, votre nom est votre marque. Il faut y aller franchement (sans tomber dans le narcissime, cela va de soi).

Montrez aussi votre tête. Vous êtes passionné, montrez-le. Les visiteurs vous feront plus confiance si vous leur montrez qui vous êtes.

En plus de votre site, utilisez votre nom sur les réseaux sociaux où vous êtes actif. Cela vous aider à vous faire… un nom !

#### 4. Montrez vos tarifs

N'ayez pas peur d'annoncer vos prix. Au moins les visiteurs sauront si vous êtes dans leur budget.

Alors oui, je sais que cela dépend des prestations mais rien ne vous empêche de mettre des prix de base et de proposer un devis personnalisé ensuite.

#### 5. Enrichissez vos contenus

Bien que votre métier soit la photo, ce n'est pas pour autant que votre site ne doit pas contenir de texte. Vous ne savez pas quoi dire ? Racontez simplement l'histoire d'un shooting, pourquoi la personne vous a contacter, ce qu'elle voulait, etc.

Si votre thème le permet, ajoutez une description à chaque photo pour expliquer pourquoi vous avez opté pour cette prise de vue, cette lumière, ce contraste… Enfin, vous connaissez cela bien mieux que moi :)

Cela permettra à vos futurs clients de se projeter et de fournir du contenu aux moteurs de recherche.

## Comment mettre en place des galeries privées et vendre des tirages sur n'importe quel thème

Dans l'article que vous avez [parcouru,](https://wpmarmite.com/theme-wordpress-photo/) vous avez pu remarquer que certains thèmes proposaient des galeries protégées par mot de passe et une intégration de boutique (souvent avec [WooCommerce\)](https://wpmarmite.com/woocommerce).

Dans certains cas, des thèmes donnaient même la possibilité aux clients de choisir les clichés qui leur plaisent le plus (cette fonctionnalité s'appelle le "photo proofing" en anglais). C'est notamment le cas des thèmes [Timber,](https://wpmarmite.com/theme/timber-demo) [Lens](https://wpmarmite.com/theme/lens-demo) et [PhotoMe](https://wpmarmite.com/theme/photome-demo) (il y en a d'autres, bien sûr).

D'autres thèmes sont aussi prévu pour intégrer [WooCommerce,](https://wpmarmite.com/woocommerce/) l'extension pour créer une boutique en ligne. D'ailleurs, je n'en ai pas parlé dans l'article mais il existe une extension qui permet d'optimiser WooCommerce pour la vente de photos. Ça s'appelle [WooCommerce](https://www.woothemes.com/products/woocommerce-photography/) Photography.

L'extension coûte 79\$ mais bon, si vous vendez vos photos ça risque d'être vite rentabilisé.

Par contre, cela ne règle pas le problème des galeries privées si votre thème n'en dispose pas !

C'est pourquoi je vous propose de découvrir [l'extension](https://graphpaperpress.com/plugins/sell-media/) Sell Media créée par la [boutique](http://graphpaperpress.com/) [Graph](http://graphpaperpress.com/) Paper Press.

Cerise sur le gâteau, cette extension est gratuite ! Vous pouvez la télécharger à [partir](https://wordpress.org/plugins/sell-media/) du répertoire officiel de [WordPress.](https://wordpress.org/plugins/sell-media/)

Il s'agit cependant d'une version de base. Pour bénéficier de davantage de fonctionnalités, vous pourrez vous procurer des extensions payantes. Par exemple, il en existe pour :

- ajouter un watermark (une sorte de tampon sur chaque photo),
- accepter des codes promotionnels
- accepter le paiement par carte bancaire
- ajouter une loupe sur vos photos
- vendre des photos au format print
- et bien d'autres [choses…](https://graphpaperpress.com/extensions/sell-media/)

Pour utiliser toutes ces extensions, il vous en coûtera 149\$. L'avantage avec cette solution est que vous n'aurez pas à payer d'abonnement mensuel à un service quelconque. Les seuls frais récurrents que vous aurez à traiter sont les commissions de Paypal ou de Stripe (si vous voulez intégrer directement le paiement par carte bancaire).

Cependant, il serait bien utile d'inclure cette fonctionnalité dans n'importe quel thème. Eh bien c'est justement là que l'extension Sell Media entre en scène.

Si vous vous inquiétez au niveau de l'intégration de cette extension, vous pourrez utiliser un des thèmes de Graph Paper Press (vous pourrez tous les télécharger si vous optez pour leur offre à 149\$).

Pour finir, si vous n'avez pas encore de site, je vous recommande de [jeter](https://wpmarmite.com/site-wordpress/) un oeil à ce [tutoriel.](https://wpmarmite.com/site-wordpress/)

Bonne continuation avec votre projet photo ! Alex

*PS : Pour compresser vos images sans pour autant perdre en qualité, je vous recommande [l'extension](https://wpmarmite.com/compresser-images-wordpress/) Imagify. Vous pourrez compresser 25 Mo d'images par mois gratuitement.*

*Si vous avez besoin de plus, la Marmite vous a négocié une réduction de 30% sur tous leurs abonnements. Utilisez le code "lamarmite30" pour en bénéficier ;)*